Published on *Hunter Industries* [\(http://www.hunterindustries.com](http://www.hunterindustries.com))

[Home](http://www.hunterindustries.com/) > How do I program Interval Days on my EC Controller?

## **Products: [EC](http://www.hunterindustries.com/irrigation-product/discontinued-models/ec) [1] Topics:**

Adjustment, FAQs

Hunter's EC controller comes with an **Interval Watering** feature. This Interval feature is set under the **Water Days** dial position on the controller. **Interval Watering** is a feature that allows you to select the number of days to pass before the next watering day.

# **Setting Interval Watering**

With this option you can select interval watering from 1 to 31 days.

- 1. Turn the dial to the Water Days position.
- 2. Press  $\rightarrow$  button until the cursor is flashing on the day 7.
- 3. With the number flashing on day 7, press the  $\blacktriangleright$  button once more until the Icon appears (INTERVAL ICON) and a flashing 1 appear in the display.
- 4. Press **the**  or button to select the number of days between watering days (1 to 31).

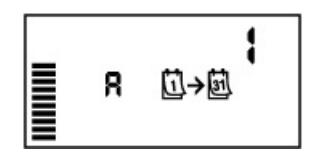

## **Example:**

An interval of 3 will cycle the program once every three days and proceed to water on every third day from there on out. An interval of 1 is every day and an interval of 2 will water every other day. The controller will water the selected program at the next Start Time and will then water at the interval programmed.

# **Resources**

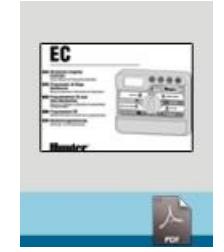

[2] EC [OWNER'S](http://www.hunterindustries.com/sites/default/files/OM_EC_DOM.pdf) MANUAL [2]

**Rate this Article:**

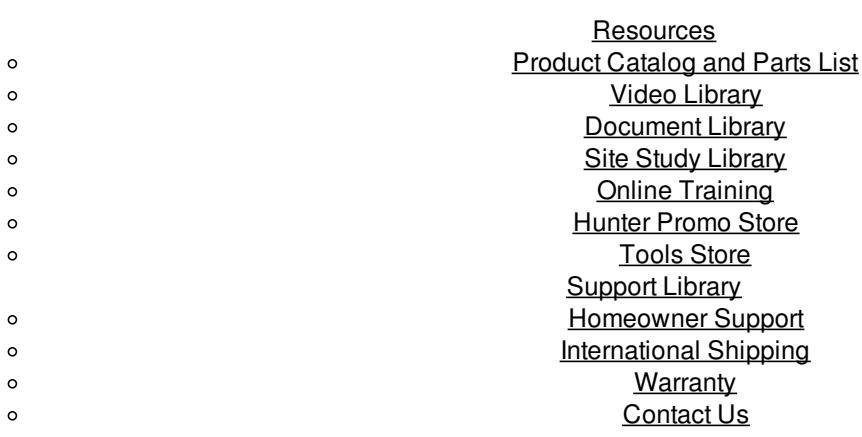

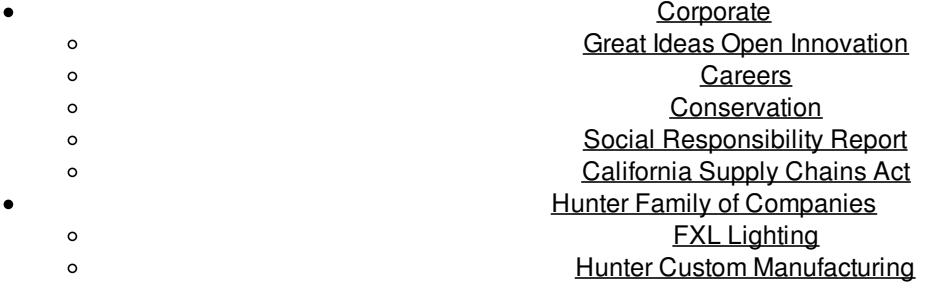

**Source URL (retrieved on** *10/04/2015 - 05:58* **):** <http://www.hunterindustries.com/support/how-do-i-program-interval-days-my-ec-controller>

#### **Links:**

[1] http://www.hunterindustries.com/irrigation-product/discontinued-models/ec

- [2] http://www.hunterindustries.com/sites/default/files/OM\_EC\_DOM.pdf
- [3] http://www.hunterindustries.com/sites/default/files/OM\_EC\_EM.pdf
- [4] http://www.hunterindustries.com/sites/default/files/OM\_EC\_SP.pdf
- [5] http://www.hunterindustries.com/sites/default/files/OM\_EC\_IT.pdf
- [6] http://www.hunterindustries.com/sites/default/files/OM\_EC\_FR.PDF
- [7] http://www.hunterindustries.com/sites/default/files/OM\_EC\_PT.pdf
- [8] http://www.hunterindustries.com/sites/default/files/OM\_EC\_GR.pdf
- [9] http://www.hunterindustries.com/global